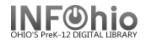

## PreInv 1) MISSING Copies LIST Report

 Run the PreInv 1) MISSING Copies List report (1<sup>st</sup> Time) to identify items that are currently in the MISSING, DISCARD, WEEDED, LOST or LOST-CLAIM location in the selected Item Group (or all Item Groups). These were marked MISSING, DISCARD, WEEDED, LOST or LOST-CLAIM prior to this inventory.

| Basic Call Number Selection Item Selection |                                                                                                    |  |  |  |
|--------------------------------------------|----------------------------------------------------------------------------------------------------|--|--|--|
| WARNING!                                   | This report will list all titles that have a Status of MISSING. It should be run as a<br>pre-inventory report and as part of the inventory process. Adjust the report name<br>accordingly. |  |  |  |
| Report name:                               | PreInv 1) MISSING Copies List                                                                                                    |  |  |  |
| Description:                               | List of items missing.                                                                                                    |  |  |  |
| Title:                                     | Inventory: Missing Item List                                                                                                    |  |  |  |
| Footer:                                    |                                                                                                    |  |  |  |
|                                            |                                                                                                    |  |  |  |
|                                            |                                                                                                    |  |  |  |

- 2. *Click* the gadget for Current status and select MISSING, DISCARD, WEEDED, LOST or LOST-CLAIM.
- 3. Click the gadget for Item group and select the item group(s) or leave blank to select all item groups.
- **NOTE**: Library staff should check the shelves to make sure those items are really missing. If any of these items are <u>found</u> in a later search, scan in the items using the Inventory Item wizard.
- **NOTE**: If items are <u>found</u> that are checked out to a special status user such as LOST or MISSING, they should also be checked in. If the home location of a <u>found</u> item has been modified to a location such as DISCARD or WEEDED, carefully check status information before making any change.

| Basic Call Number Selection Item Selection |  |  |  |  |
|--------------------------------------------|--|--|--|--|
| Library: KAHS                              |  |  |  |  |
| Current status: LOST LOST-CLAIM MISSIN() 2 |  |  |  |  |
| 3 Item group: COLLBIOG                     |  |  |  |  |
| Material type:                             |  |  |  |  |
| Media desk:                                |  |  |  |  |
|                                            |  |  |  |  |

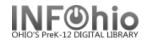

## Sample Missing Copies List Report:

| Inventory: Missing Item List                                                                                                    |                                                             |                                            |  |  |
|----------------------------------------------------------------------------------------------------|-------------------------------------------------------------|--------------------------------------------|--|--|
| Produced Friday, April 15, 2005 at 11:14 AM                                                                                      |                                                             |                                            |  |  |
| 920 PAR<br>Title: Scientist and his tools                                                                                        | 1953                                                        |                                            |  |  |
| Personal Author: Parker, Bertha M<br>copy:1 id:32612000002034<br>cat1:BOOK<br>shelf location:AVAILABLE<br>current status:MISSING | Morris<br>library:DLLD<br>cat2:UNKNOWN<br>created:8/25/2004 | price:\$5.00<br>type:COLLBIOG<br>permanent |  |  |
| 920 RAZ 1989<br>Title: Custer and Crazy Horse<br>Personal Author: Razzi, Jim                                                     |                                                             |                                            |  |  |
| copy:1 id:32612000001960<br>cat1:BOOK                                                                                            | library:DLLD<br>cat2:UNKNOWN<br>created:8/25/2004           | price:\$7.95<br>type:COLLBIOG<br>permanent |  |  |

**NOTE**: If items are <u>not found</u> and are truly gone from the library, contact your ITC to remove these items en masse for you, <u>BEFORE you start your inventory process!</u>.